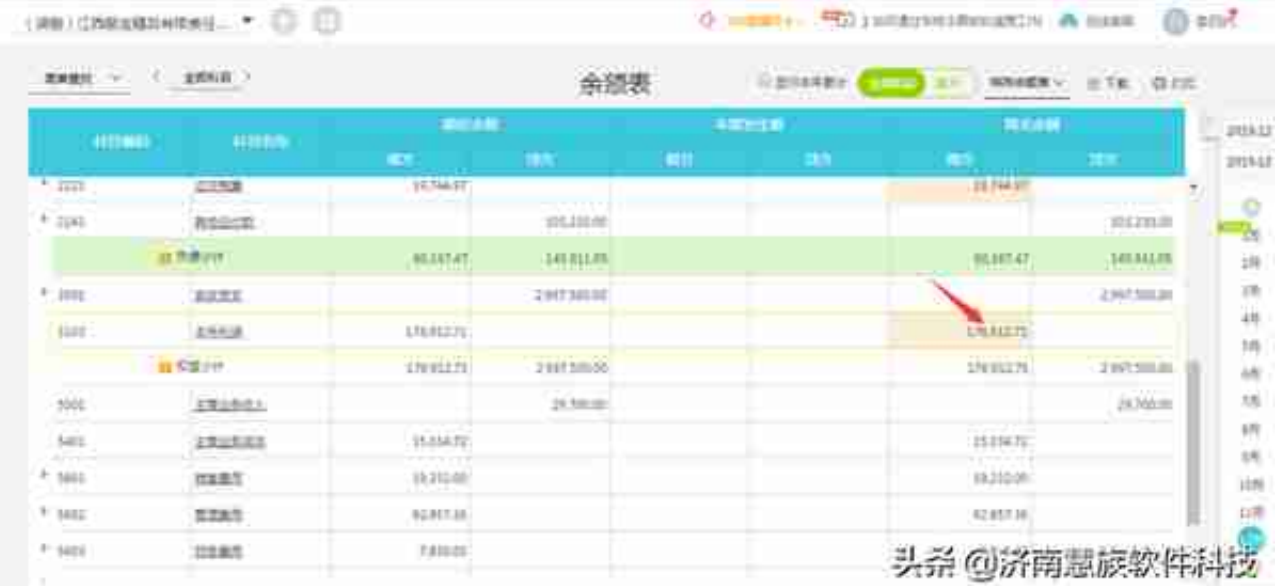

**1>** 进【结账】下【期末结转】→再选择月份,点右上角【测算金额】→最后在【 结转未分配利润】模板下生成凭证如下:

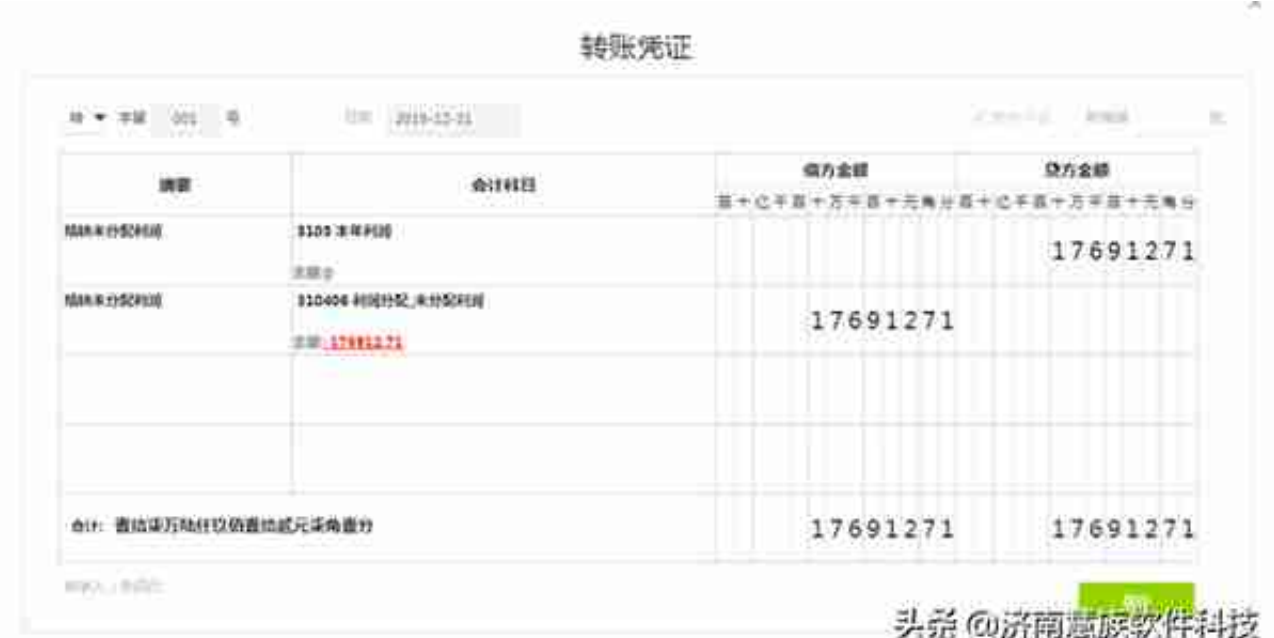

此例说明A企业本年度经营结果为亏损176912.71元,则将期余额直接结转至利润 分配账户,留待以后年度弥补亏损。

## OK,好会计如何自动结转未分配利润?小好已梳理完,小主们如果有不懂得问题 ,欢迎底部留言~

文章作者:魏杨甫,由畅捷通好会计整理发布,转载请注明。